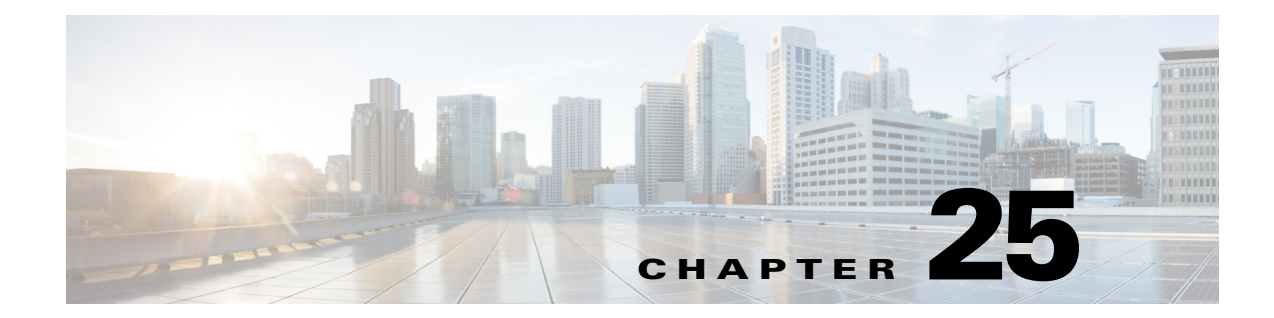

# **TFTP TOOL TRAPMGR and UPDATE System Messages**

This chapter contains the following topics:

- **•** [TFTP Messages, page 25-1](#page-0-0)
- **•** [TOOL Messages, page 25-6](#page-5-0)
- **•** [TRAPMGR Messages, page 25-8](#page-7-0)
- **•** [UPDATE Messages, page 25-9](#page-8-0)

### <span id="page-0-0"></span>**TFTP Messages**

This section contains Trivial File Transfer Protocol (TFTP) messages.

**Error Message** %TFTP-3-FILE\_RCV\_FAIL: Error while receiving the file. File name: [chars]

**Explanation** An error has occurred while receiving the file.

**Recommended Action** Copy the message exactly as it appears on the console or in the system log. Research and attempt to resolve the issue using the tools and utilities provided at <http://www.cisco.com/cisco/web/support/index.html>. With some messages, these tools and utilities will supply clarifying information. Search for resolved software issues using the Bug Toolkit at [http://tools.cisco.com/Support/BugToolKit/.](http://tools.cisco.com/Support/BugToolKit/) If you still require assistance, open a case with the Technical Assistance Center via the Internet at

<http://tools.cisco.com/ServiceRequestTool/create/launch.do>, or contact your Cisco technical support representative and provide the representative with the information you have gathered.

**Error Message** %TFTP-3-FILE\_READ\_FAIL: Error while reading the local file. File Desc: [dec]

**Explanation** An error has occurred while reading the local file.

**Recommended Action** Copy the message exactly as it appears on the console or in the system log. Research and attempt to resolve the issue using the tools and utilities provided at <http://www.cisco.com/cisco/web/support/index.html>. With some messages, these tools and utilities will supply clarifying information. Search for resolved software issues using the Bug Toolkit at

Г

<http://tools.cisco.com/Support/BugToolKit/>. If you still require assistance, open a case with the Technical Assistance Center via the Internet at

[http://tools.cisco.com/ServiceRequestTool/create/launch.do,](http://tools.cisco.com/ServiceRequestTool/create/launch.do) or contact your Cisco technical support representative and provide the representative with the information you have gathered.

**Error Message** %TFTP-3-FILE\_SND\_FAIL: Error while sending the file. File name: [chars]

**Explanation** An error has occurred while sending the file.

**Recommended Action** Copy the message exactly as it appears on the console or in the system log. Research and attempt to resolve the issue using the tools and utilities provided at <http://www.cisco.com/cisco/web/support/index.html>. With some messages, these tools and utilities will supply clarifying information. Search for resolved software issues using the Bug Toolkit at <http://tools.cisco.com/Support/BugToolKit/>. If you still require assistance, open a case with the Technical Assistance Center via the Internet at

[http://tools.cisco.com/ServiceRequestTool/create/launch.do,](http://tools.cisco.com/ServiceRequestTool/create/launch.do) or contact your Cisco technical support representative and provide the representative with the information you have gathered.

**Error Message** %TFTP-4-FILE\_TOO\_BIG: FILE is too big. MAX allowed size for this file type is [dec]blocks ([dec] bytes).

**Explanation** The file is too big.

**Recommended Action** No action is required.

**Error Message** %TFTP-3-FILE\_WRITE\_FAIL: Error while writing [dec] bytes to file. Tftp error.

**Explanation** An error has occurred while writing to a file.

**Recommended Action** Copy the message exactly as it appears on the console or in the system log. Research and attempt to resolve the issue using the tools and utilities provided at <http://www.cisco.com/cisco/web/support/index.html>. With some messages, these tools and utilities will supply clarifying information. Search for resolved software issues using the Bug Toolkit at <http://tools.cisco.com/Support/BugToolKit/>. If you still require assistance, open a case with the Technical Assistance Center via the Internet at

[http://tools.cisco.com/ServiceRequestTool/create/launch.do,](http://tools.cisco.com/ServiceRequestTool/create/launch.do) or contact your Cisco technical support representative and provide the representative with the information you have gathered.

**Error Message** %TFTP-4-INV\_ACK\_NUM: Invalid Ack received. The Ack number doesn't match the request. Send block #[dec], got ACK for #[dec].

**Explanation** The system has detected an invalid ACK that is received. The ACK number does not match the request.

**Error Message** %TFTP-3-INV\_COMMAND: Invalid tftp command: '[chars]'.

**Explanation** The system has detected an invalid TFTP command.

**Recommended Action** Copy the message exactly as it appears on the console or in the system log. Research and attempt to resolve the issue using the tools and utilities provided at <http://www.cisco.com/cisco/web/support/index.html>. With some messages, these tools and utilities will supply clarifying information. Search for resolved software issues using the Bug Toolkit at [http://tools.cisco.com/Support/BugToolKit/.](http://tools.cisco.com/Support/BugToolKit/) If you still require assistance, open a case with the Technical Assistance Center via the Internet at

<http://tools.cisco.com/ServiceRequestTool/create/launch.do>, or contact your Cisco technical support representative and provide the representative with the information you have gathered.

**Error Message** %TFTP-3-INV\_OPCODE: Invalid opcode being used by tftp server or data is corrupt. Opcode: [dec]

**Explanation** The invalid opcode being used by the TFTP server or the data is corrupt.

**Recommended Action** Copy the message exactly as it appears on the console or in the system log. Research and attempt to resolve the issue using the tools and utilities provided at <http://www.cisco.com/cisco/web/support/index.html>. With some messages, these tools and utilities will supply clarifying information. Search for resolved software issues using the Bug Toolkit at [http://tools.cisco.com/Support/BugToolKit/.](http://tools.cisco.com/Support/BugToolKit/) If you still require assistance, open a case with the Technical Assistance Center via the Internet at

<http://tools.cisco.com/ServiceRequestTool/create/launch.do>, or contact your Cisco technical support representative and provide the representative with the information you have gathered.

**Error Message** %TFTP-3-INV\_STR\_TRM: Error while reading internal buffer!. Invalid string termination.

**Explanation** An error has occurred while reading the internal buffer. An invalid string termination has occurred.

**Recommended Action** Copy the message exactly as it appears on the console or in the system log. Research and attempt to resolve the issue using the tools and utilities provided at <http://www.cisco.com/cisco/web/support/index.html>. With some messages, these tools and utilities will supply clarifying information. Search for resolved software issues using the Bug Toolkit at [http://tools.cisco.com/Support/BugToolKit/.](http://tools.cisco.com/Support/BugToolKit/) If you still require assistance, open a case with the Technical Assistance Center via the Internet at

**Error Message** %TFTP-4-INV\_TFTP\_MODE: Invalid tftp mode: '[chars]'. Possible modes are 'binary', 'octet' and 'ascii'

**Explanation** The system has detected an invalid TFTP mode. The possible modes are binary, octet, and ASCII.

**Recommended Action** No action is required.

**Error Message** %TFTP-4-RETRY\_SOCK\_RCV\_FAIL: Failed to receive a message through the tftp socket. Retrying to receive data..

**Explanation** The system has failed to receive a message through the TFTP socket. The system is retrying to receive data.

**Recommended Action** No action is required.

**Error Message** %TFTP-3-SOCKET\_BIND\_FAIL: Failed to bind the socket for tftp. Tftp initialization failed.

**Explanation** The system has failed to bind the socket for TFTP. TFTP initialization has failed.

**Recommended Action** Copy the message exactly as it appears on the console or in the system log. Research and attempt to resolve the issue using the tools and utilities provided at <http://www.cisco.com/cisco/web/support/index.html>. With some messages, these tools and utilities will supply clarifying information. Search for resolved software issues using the Bug Toolkit at <http://tools.cisco.com/Support/BugToolKit/>. If you still require assistance, open a case with the Technical Assistance Center via the Internet at

[http://tools.cisco.com/ServiceRequestTool/create/launch.do,](http://tools.cisco.com/ServiceRequestTool/create/launch.do) or contact your Cisco technical support representative and provide the representative with the information you have gathered.

**Error Message** %TFTP-3-SOCKET\_CREATE\_FAIL: Failed to create socket for tftp. Tftp initialization failed

**Explanation** The system has failed to create a socket for TFTP. TFTP initialization has failed.

**Recommended Action** Copy the message exactly as it appears on the console or in the system log. Research and attempt to resolve the issue using the tools and utilities provided at <http://www.cisco.com/cisco/web/support/index.html>. With some messages, these tools and utilities will supply clarifying information. Search for resolved software issues using the Bug Toolkit at <http://tools.cisco.com/Support/BugToolKit/>. If you still require assistance, open a case with the Technical Assistance Center via the Internet at

**Error Message** %TFTP-3-SOCK\_OPT\_FAIL: Failed to configure the socket for tftp. Tftp initialization failed.

**Explanation** The system has failed to configure the socket for TFTP. TFTP initialization has failed.

**Recommended Action** Copy the message exactly as it appears on the console or in the system log. Research and attempt to resolve the issue using the tools and utilities provided at <http://www.cisco.com/cisco/web/support/index.html>. With some messages, these tools and utilities will supply clarifying information. Search for resolved software issues using the Bug Toolkit at [http://tools.cisco.com/Support/BugToolKit/.](http://tools.cisco.com/Support/BugToolKit/) If you still require assistance, open a case with the Technical Assistance Center via the Internet at

<http://tools.cisco.com/ServiceRequestTool/create/launch.do>, or contact your Cisco technical support representative and provide the representative with the information you have gathered.

**Error Message** %TFTP-3-SOCK\_RCV\_FAIL: Failed to receive a message through the tftp socket.Check network connection and route.Port: [int]

**Explanation** The system has failed to receive a message through the TFTP socket.

**Recommended Action** Check the network connection and route.

**Error Message** %TFTP-3-SOCK\_SND\_FAIL: Failed to send a message through the tftp socket. Tftp Failure.Dest Port: [int]

**Explanation** The system has failed to send a message through the TFTP socket.

**Recommended Action** Copy the message exactly as it appears on the console or in the system log. Research and attempt to resolve the issue using the tools and utilities provided at <http://www.cisco.com/cisco/web/support/index.html>. With some messages, these tools and utilities will supply clarifying information. Search for resolved software issues using the Bug Toolkit at [http://tools.cisco.com/Support/BugToolKit/.](http://tools.cisco.com/Support/BugToolKit/) If you still require assistance, open a case with the Technical Assistance Center via the Internet at

<http://tools.cisco.com/ServiceRequestTool/create/launch.do>, or contact your Cisco technical support representative and provide the representative with the information you have gathered.

**Error Message** %TFTP-3-SOCK\_TIMEOUT: TFTP Timeout no reply from TFTP server.Check network connection and route to the serverTime out between each retry: [dec].

**Explanation** The TFTP timeout has no reply from the TFTP server.

**Recommended Action** Check the network connection and route to the server.

**Error Message** %TFTP-3-TFTP\_SVR\_ERR: TFTP Server Error: [dec]: "[chars]".

**Explanation** A TFTP server error has occurred.

**Recommended Action** Copy the message exactly as it appears on the console or in the system log. Research and attempt to resolve the issue using the tools and utilities provided at <http://www.cisco.com/cisco/web/support/index.html>. With some messages, these tools and utilities will supply clarifying information. Search for resolved software issues using the Bug Toolkit at

<http://tools.cisco.com/Support/BugToolKit/>. If you still require assistance, open a case with the Technical Assistance Center via the Internet at [http://tools.cisco.com/ServiceRequestTool/create/launch.do,](http://tools.cisco.com/ServiceRequestTool/create/launch.do) or contact your Cisco technical support representative and provide the representative with the information you have gathered.

#### <span id="page-5-0"></span>**TOOL Messages**

This section contains tool subsystem (TOOL) messages.

**Error Message** %TOOL-3-FILECORUPT: Footer offset ([dec]) past end of file ([dec] bytes)in file [chars]

**Explanation** The file is corrupted.

**Recommended Action** Copy the message exactly as it appears on the console or in the system log. Research and attempt to resolve the issue using the tools and utilities provided at <http://www.cisco.com/cisco/web/support/index.html>. With some messages, these tools and utilities will supply clarifying information. Search for resolved software issues using the Bug Toolkit at <http://tools.cisco.com/Support/BugToolKit/>. If you still require assistance, open a case with the Technical Assistance Center via the Internet at

[http://tools.cisco.com/ServiceRequestTool/create/launch.do,](http://tools.cisco.com/ServiceRequestTool/create/launch.do) or contact your Cisco technical support representative and provide the representative with the information you have gathered.

**Error Message** %TOOL-3-FILEIMGSIGCORUPT: Error! Invalid image signature in file [chars]

**Explanation** The file is corrupted.

**Recommended Action** Copy the message exactly as it appears on the console or in the system log. Research and attempt to resolve the issue using the tools and utilities provided at <http://www.cisco.com/cisco/web/support/index.html>. With some messages, these tools and utilities will supply clarifying information. Search for resolved software issues using the Bug Toolkit at <http://tools.cisco.com/Support/BugToolKit/>. If you still require assistance, open a case with the Technical Assistance Center via the Internet at

[http://tools.cisco.com/ServiceRequestTool/create/launch.do,](http://tools.cisco.com/ServiceRequestTool/create/launch.do) or contact your Cisco technical support representative and provide the representative with the information you have gathered.

**Error Message** %TOOL-3-FILEMAP: Error: Unable to map file [chars] :errcode [chars].

**Explanation** The system has failed to map a file.

**Recommended Action** Copy the message exactly as it appears on the console or in the system log. Research and attempt to resolve the issue using the tools and utilities provided at <http://www.cisco.com/cisco/web/support/index.html>. With some messages, these tools and utilities will supply clarifying information. Search for resolved software issues using the Bug Toolkit at <http://tools.cisco.com/Support/BugToolKit/>. If you still require assistance, open a case with the Technical Assistance Center via the Internet at

**Error Message** %TOOL-3-FILEOPEN: Error opening filename <[chars]>: [chars].

**Explanation** The system has failed to open a file.

**Recommended Action** Copy the message exactly as it appears on the console or in the system log. Research and attempt to resolve the issue using the tools and utilities provided at <http://www.cisco.com/cisco/web/support/index.html>. With some messages, these tools and utilities will supply clarifying information. Search for resolved software issues using the Bug Toolkit at [http://tools.cisco.com/Support/BugToolKit/.](http://tools.cisco.com/Support/BugToolKit/) If you still require assistance, open a case with the Technical Assistance Center via the Internet at <http://tools.cisco.com/ServiceRequestTool/create/launch.do>, or contact your Cisco technical

support representative and provide the representative with the information you have gathered.

**Error Message** %TOOL-3-FILEREADINGPAST: Error! Reading past end of file [chars]! current = [dec] bytes, size= [dec] bytes.

**Explanation** The file is corrupted.

**Recommended Action** Copy the message exactly as it appears on the console or in the system log. Research and attempt to resolve the issue using the tools and utilities provided at <http://www.cisco.com/cisco/web/support/index.html>. With some messages, these tools and utilities will supply clarifying information. Search for resolved software issues using the Bug Toolkit at [http://tools.cisco.com/Support/BugToolKit/.](http://tools.cisco.com/Support/BugToolKit/) If you still require assistance, open a case with the Technical Assistance Center via the Internet at

<http://tools.cisco.com/ServiceRequestTool/create/launch.do>, or contact your Cisco technical support representative and provide the representative with the information you have gathered.

**Error Message** %TOOL-3-FOOTERMISMATCH: Error! Footer mismatch from header! ([address] != [address].

**Explanation** The TLV is corrupted.

**Recommended Action** Copy the message exactly as it appears on the console or in the system log. Research and attempt to resolve the issue using the tools and utilities provided at <http://www.cisco.com/cisco/web/support/index.html>. With some messages, these tools and utilities will supply clarifying information. Search for resolved software issues using the Bug Toolkit at [http://tools.cisco.com/Support/BugToolKit/.](http://tools.cisco.com/Support/BugToolKit/) If you still require assistance, open a case with the Technical Assistance Center via the Internet at

<http://tools.cisco.com/ServiceRequestTool/create/launch.do>, or contact your Cisco technical support representative and provide the representative with the information you have gathered.

**Error Message** %TOOL-3-INSTALLTLV: Error [dec] installing TLV.

**Explanation** An error occurred while installing a TLV.

**Error Message** %TOOL-3-SIGLENCORRUP: Error! signature length is corrupted!.

**Explanation** The signature length is corrupted.

**Recommended Action** Copy the message exactly as it appears on the console or in the system log. Research and attempt to resolve the issue using the tools and utilities provided at <http://www.cisco.com/cisco/web/support/index.html>. With some messages, these tools and utilities will supply clarifying information. Search for resolved software issues using the Bug Toolkit at <http://tools.cisco.com/Support/BugToolKit/>. If you still require assistance, open a case with the Technical Assistance Center via the Internet at

[http://tools.cisco.com/ServiceRequestTool/create/launch.do,](http://tools.cisco.com/ServiceRequestTool/create/launch.do) or contact your Cisco technical support representative and provide the representative with the information you have gathered.

**Error Message** %TOOL-3-SIGTYPCORRUP: Error! Invalid signature type: [hex].

**Explanation** The signature type is corrupted.

**Recommended Action** Copy the message exactly as it appears on the console or in the system log. Research and attempt to resolve the issue using the tools and utilities provided at <http://www.cisco.com/cisco/web/support/index.html>. With some messages, these tools and utilities will supply clarifying information. Search for resolved software issues using the Bug Toolkit at <http://tools.cisco.com/Support/BugToolKit/>. If you still require assistance, open a case with the Technical Assistance Center via the Internet at

[http://tools.cisco.com/ServiceRequestTool/create/launch.do,](http://tools.cisco.com/ServiceRequestTool/create/launch.do) or contact your Cisco technical support representative and provide the representative with the information you have gathered.

**Error Message** %TOOL-3-TLVACTIONERR: Error: Invalid TLV action code [dec].

**Explanation** An improper action was passed upon to \n. The TLV is an invalid action code.

**Recommended Action** Copy the message exactly as it appears on the console or in the system log. Research and attempt to resolve the issue using the tools and utilities provided at <http://www.cisco.com/cisco/web/support/index.html>. With some messages, these tools and utilities will supply clarifying information. Search for resolved software issues using the Bug Toolkit at <http://tools.cisco.com/Support/BugToolKit/>. If you still require assistance, open a case with the Technical Assistance Center via the Internet at

[http://tools.cisco.com/ServiceRequestTool/create/launch.do,](http://tools.cisco.com/ServiceRequestTool/create/launch.do) or contact your Cisco technical support representative and provide the representative with the information you have gathered.

#### <span id="page-7-0"></span>**TRAPMGR Messages**

This section contains trap manager (TRAPMGR) messages.

**Error Message** %TRAPMGR-3-CFG\_FILE\_WRITE\_FAILED: Error on call to osapiFsWrite routine on config file [chars].

**Explanation** An error has occurred while writing to the configuration file.

**Recommended Action** No action is required.

**Error Message** %TRAPMGR-3-DTL\_EVENT\_PORT\_ENTRY: Failed registration for DTL\_EVENT\_PORT\_BSR\_TRAP\_ENTRY.

**Explanation** The system has failed the registration for the DTL event port trap entry.

**Recommended Action** No action is required.

**Error Message** %TRAPMGR-3-DTL\_EVENT\_PORT\_EXIT: Failed registration for DTL\_EVENT\_PORT\_BSR\_TRAP\_EXIT.

**Explanation** The system has failed the registration for the DTL event port trap exit.

**Recommended Action** No action is required.

## <span id="page-8-0"></span>**UPDATE Messages**

This section contains messages related to system updates (UPDATE).

**Error Message** %UPDATE-2-BINARY\_XML: [chars].

**Explanation** During a binary to XML configuration conversion, either a cfg or xml directory creation or temporary file creation has failed.

**Recommended Action** Copy the message exactly as it appears on the console or in the system log. Research and attempt to resolve the issue using the tools and utilities provided at <http://www.cisco.com/cisco/web/support/index.html>. With some messages, these tools and utilities will supply clarifying information. Search for resolved software issues using the Bug Toolkit at [http://tools.cisco.com/Support/BugToolKit/.](http://tools.cisco.com/Support/BugToolKit/) If you still require assistance, open a case with the Technical Assistance Center via the Internet at

<http://tools.cisco.com/ServiceRequestTool/create/launch.do>, or contact your Cisco technical support representative and provide the representative with the information you have gathered.

**Error Message** %UPDATE-3-CERT\_INST\_FAIL: Failed to install Webauth certificate. rc = [dec]

**Explanation** The system has failed to install a webauth certificate.

**Error Message** %UPDATE-3-CP\_CMD\_FAIL: Error while copying webauth files to internal filesystem.

**Explanation** An error has occurred while copying webauth files to the internal file system.

**Recommended Action** Copy the message exactly as it appears on the console or in the system log. Research and attempt to resolve the issue using the tools and utilities provided at <http://www.cisco.com/cisco/web/support/index.html>. With some messages, these tools and utilities will supply clarifying information. Search for resolved software issues using the Bug Toolkit at <http://tools.cisco.com/Support/BugToolKit/>. If you still require assistance, open a case with the Technical Assistance Center via the Internet at

[http://tools.cisco.com/ServiceRequestTool/create/launch.do,](http://tools.cisco.com/ServiceRequestTool/create/launch.do) or contact your Cisco technical support representative and provide the representative with the information you have gathered.

**Error Message** %UPDATE-3-EOF\_ERR: Error! Reading past end of file! current = [dec] bytes, size= [dec] bytes. File name: [chars]. Failed to install downloaded s/w.

**Explanation** The system is reading past the end of the file. The system has failed to install the downloaded software.

**Recommended Action** Copy the message exactly as it appears on the console or in the system log. Research and attempt to resolve the issue using the tools and utilities provided at <http://www.cisco.com/tac>. With some messages, these tools and utilities will supply clarifying information. Search for resolved software issues using the Bug Toolkit at <http://tools.cisco.com/Support/BugToolKit/>. If you still require assistance, open a case with the Technical Assistance Center via the Internet at

[http://tools.cisco.com/ServiceRequestTool/create/launch.do,](http://tools.cisco.com/ServiceRequestTool/create/launch.do) or contact your Cisco technical support representative and provide the representative with the information you have gathered.

**Error Message** %UPDATE-3-FILE\_OPEN\_FAIL: Filed to open file [chars].

**Explanation** The system has failed to open a file.

**Recommended Action** Copy the message exactly as it appears on the console or in the system log. Research and attempt to resolve the issue using the tools and utilities provided at <http://www.cisco.com/tac>. With some messages, these tools and utilities will supply clarifying information. Search for resolved software issues using the Bug Toolkit at <http://tools.cisco.com/Support/BugToolKit/>. If you still require assistance, open a case with the Technical Assistance Center via the Internet at [http://tools.cisco.com/ServiceRequestTool/create/launch.do,](http://tools.cisco.com/ServiceRequestTool/create/launch.do) or contact your Cisco technical

support representative and provide the representative with the information you have gathered.

**Error Message** %UPDATE-3-FILE\_READ\_FAIL: Error reading certificate file <[chars]>: [chars].

**Explanation** An error has occurred while reading a certificate file.

**Recommended Action** Copy the message exactly as it appears on the console or in the system log. Research and attempt to resolve the issue using the tools and utilities provided at <http://www.cisco.com/cisco/web/support/index.html>. With some messages, these tools and utilities will supply clarifying information. Search for resolved software issues using the Bug Toolkit at [http://tools.cisco.com/Support/BugToolKit/.](http://tools.cisco.com/Support/BugToolKit/) If you still require assistance, open a case with the Technical Assistance Center via the Internet at

<http://tools.cisco.com/ServiceRequestTool/create/launch.do>, or contact your Cisco technical support representative and provide the representative with the information you have gathered.

**Error Message** %UPDATE-3-FILE\_REN\_FAIL: Unable to Rename file [chars] to [chars]: [chars].

**Explanation** The system is unable to rename a file.

**Recommended Action** Copy the message exactly as it appears on the console or in the system log. Research and attempt to resolve the issue using the tools and utilities provided at <http://www.cisco.com/cisco/web/support/index.html>. With some messages, these tools and utilities will supply clarifying information. Search for resolved software issues using the Bug Toolkit at [http://tools.cisco.com/Support/BugToolKit/.](http://tools.cisco.com/Support/BugToolKit/) If you still require assistance, open a case with the Technical Assistance Center via the Internet at

<http://tools.cisco.com/ServiceRequestTool/create/launch.do>, or contact your Cisco technical support representative and provide the representative with the information you have gathered.

**Error Message** %UPDATE-3-FILE\_WRITE\_FAIL: Unable to write to <[chars]>: [chars].

**Explanation** The system is unable to write to a file.

**Recommended Action** Copy the message exactly as it appears on the console or in the system log. Research and attempt to resolve the issue using the tools and utilities provided at <http://www.cisco.com/cisco/web/support/index.html>. With some messages, these tools and utilities will supply clarifying information. Search for resolved software issues using the Bug Toolkit at [http://tools.cisco.com/Support/BugToolKit/.](http://tools.cisco.com/Support/BugToolKit/) If you still require assistance, open a case with the Technical Assistance Center via the Internet at

<http://tools.cisco.com/ServiceRequestTool/create/launch.do>, or contact your Cisco technical support representative and provide the representative with the information you have gathered.

**Error Message** %UPDATE-3-FOTER\_MISMACH: Error! Footer mismatch from header! ([address] != [address]). Failed to install downloaded s/w.

**Explanation** The footer and the header do not match. The system has failed to install the downloaded software.

```
Error Message %UPDATE-4-GET_PRIORITY_FAIL: Failed to get the priority of the 
process. Defaulting to 0.Process name: Execute Script
```
**Explanation** The system has failed to get the priority of the process. The system is defaulting to the 0.Process name: Execute Script.

**Recommended Action** Copy the message exactly as it appears on the console or in the system log. Research and attempt to resolve the issue using the tools and utilities provided at <http://www.cisco.com/cisco/web/support/index.html>. With some messages, these tools and utilities will supply clarifying information. Search for resolved software issues using the Bug Toolkit at <http://tools.cisco.com/Support/BugToolKit/>. If you still require assistance, open a case with the Technical Assistance Center via the Internet at

[http://tools.cisco.com/ServiceRequestTool/create/launch.do,](http://tools.cisco.com/ServiceRequestTool/create/launch.do) or contact your Cisco technical support representative and provide the representative with the information you have gathered.

**Error Message** %UPDATE-3-IMAGE\_CORRUPT: Invalid data length [hex]. Image file is corrupted!.

**Explanation** The system has detected an invalid data length. The image file is corrupted.

**Recommended Action** Copy the message exactly as it appears on the console or in the system log. Research and attempt to resolve the issue using the tools and utilities provided at <http://www.cisco.com/cisco/web/support/index.html>. With some messages, these tools and utilities will supply clarifying information. Search for resolved software issues using the Bug Toolkit at <http://tools.cisco.com/Support/BugToolKit/>. If you still require assistance, open a case with the Technical Assistance Center via the Internet at

[http://tools.cisco.com/ServiceRequestTool/create/launch.do,](http://tools.cisco.com/ServiceRequestTool/create/launch.do) or contact your Cisco technical support representative and provide the representative with the information you have gathered.

**Error Message** %UPDATE-3-INCMPLT\_READ: Warning: Truncated read: Still [dec] bytes left to read.

**Explanation** A file read operation did not complete. The file may be corrupt.

**Recommended Action** Copy the message exactly as it appears on the console or in the system log. Research and attempt to resolve the issue using the tools and utilities provided at <http://www.cisco.com/cisco/web/support/index.html>. With some messages, these tools and utilities will supply clarifying information. Search for resolved software issues using the Bug Toolkit at <http://tools.cisco.com/Support/BugToolKit/>. If you still require assistance, open a case with the Technical Assistance Center via the Internet at

**Error Message** %UPDATE-3-INCMPLT\_WRITE: Warning: Truncated write. Error writing chunk size [dec], len left = [dec], total len = [dec].

**Explanation** The system has detected a truncated write. An error occurred while writing to the file.

**Recommended Action** Copy the message exactly as it appears on the console or in the system log. Research and attempt to resolve the issue using the tools and utilities provided at <http://www.cisco.com/cisco/web/support/index.html>. With some messages, these tools and utilities will supply clarifying information. Search for resolved software issues using the Bug Toolkit at [http://tools.cisco.com/Support/BugToolKit/.](http://tools.cisco.com/Support/BugToolKit/) If you still require assistance, open a case with the Technical Assistance Center via the Internet at

<http://tools.cisco.com/ServiceRequestTool/create/launch.do>, or contact your Cisco technical support representative and provide the representative with the information you have gathered.

**Error Message** %UPDATE-3-INIT\_TLV\_FAIL: Error [dec] installing Temporal Logic Verifier (TLV). Failed to install downloaded s/w.

**Explanation** The system has detected an error while installing the Temporal Logic Verifier (TLV). The system has failed to install the downloaded software.

**Recommended Action** Copy the message exactly as it appears on the console or in the system log. Research and attempt to resolve the issue using the tools and utilities provided at <http://www.cisco.com/cisco/web/support/index.html>. With some messages, these tools and utilities will supply clarifying information. Search for resolved software issues using the Bug Toolkit at [http://tools.cisco.com/Support/BugToolKit/.](http://tools.cisco.com/Support/BugToolKit/) If you still require assistance, open a case with the Technical Assistance Center via the Internet at

<http://tools.cisco.com/ServiceRequestTool/create/launch.do>, or contact your Cisco technical support representative and provide the representative with the information you have gathered.

**Error Message** %UPDATE-4-INV\_EXT: Warning: Unknown File Type, extension: [chars].

**Explanation** The system has detected an unknown file extension.

**Recommended Action** No action is required.

**Error Message** %UPDATE-3-INV\_FILE\_SIGN: Error! Invalid image signature!. Image may be corrupt.

**Explanation** The system has detected an invalid image signature. The image may be corrupt.

**Recommended Action** Copy the message exactly as it appears on the console or in the system log. Research and attempt to resolve the issue using the tools and utilities provided at <http://www.cisco.com/cisco/web/support/index.html>. With some messages, these tools and utilities will supply clarifying information. Search for resolved software issues using the Bug Toolkit at [http://tools.cisco.com/Support/BugToolKit/.](http://tools.cisco.com/Support/BugToolKit/) If you still require assistance, open a case with the Technical Assistance Center via the Internet at

**Error Message** %UPDATE-3-INV\_FOOTER\_OFF: Footer offset ([dec]) past end of file ([dec] bytes). Sanity check failed on downloaded file.

**Explanation** The footer is offset past the end of the file. A sanity check failed on the downloaded file.

**Recommended Action** Copy the message exactly as it appears on the console or in the system log. Research and attempt to resolve the issue using the tools and utilities provided at <http://www.cisco.com/cisco/web/support/index.html>. With some messages, these tools and utilities will supply clarifying information. Search for resolved software issues using the Bug Toolkit at <http://tools.cisco.com/Support/BugToolKit/>. If you still require assistance, open a case with the Technical Assistance Center via the Internet at

[http://tools.cisco.com/ServiceRequestTool/create/launch.do,](http://tools.cisco.com/ServiceRequestTool/create/launch.do) or contact your Cisco technical support representative and provide the representative with the information you have gathered.

**Error Message** %UPDATE-3-INV\_SIGN: Invalid signature type: [hex]. Image file may be corrupted.

**Explanation** The system has detected an invalid signature type. The image file may be corrupted.

**Recommended Action** Copy the message exactly as it appears on the console or in the system log. Research and attempt to resolve the issue using the tools and utilities provided at <http://www.cisco.com/cisco/web/support/index.html>. With some messages, these tools and utilities will supply clarifying information. Search for resolved software issues using the Bug Toolkit at <http://tools.cisco.com/Support/BugToolKit/>. If you still require assistance, open a case with the Technical Assistance Center via the Internet at

[http://tools.cisco.com/ServiceRequestTool/create/launch.do,](http://tools.cisco.com/ServiceRequestTool/create/launch.do) or contact your Cisco technical support representative and provide the representative with the information you have gathered.

**Error Message** %UPDATE-3-INV\_TLV: Unknown Temporal Logic Verifier (TLV) code [dec] ignored.

**Explanation** The system has detected an unknown Temporal Logic Verifier (TLV) code and has ignored it.

**Recommended Action** Copy the message exactly as it appears on the console or in the system log. Research and attempt to resolve the issue using the tools and utilities provided at <http://www.cisco.com/cisco/web/support/index.html>. With some messages, these tools and utilities will supply clarifying information. Search for resolved software issues using the Bug Toolkit at <http://tools.cisco.com/Support/BugToolKit/>. If you still require assistance, open a case with the Technical Assistance Center via the Internet at

[http://tools.cisco.com/ServiceRequestTool/create/launch.do,](http://tools.cisco.com/ServiceRequestTool/create/launch.do) or contact your Cisco technical support representative and provide the representative with the information you have gathered.

**Error Message** %UPDATE-3-LICENSE\_LOAD\_FAIL: Failed to load license file [chars]. rc = [dec].

**Explanation** The system has failed to load the license file.

**Recommended Action** Copy the message exactly as it appears on the console or in the system log. Research and attempt to resolve the issue using the tools and utilities provided at <http://www.cisco.com/cisco/web/support/index.html>. With some messages, these tools and utilities will supply clarifying information. Search for resolved software issues using the Bug Toolkit at

[http://tools.cisco.com/Support/BugToolKit/.](http://tools.cisco.com/Support/BugToolKit/) If you still require assistance, open a case with the Technical Assistance Center via the Internet at

<http://tools.cisco.com/ServiceRequestTool/create/launch.do>, or contact your Cisco technical support representative and provide the representative with the information you have gathered.

**Error Message** %UPDATE-3-MEM\_MAP\_FAIL: Unable to map to a shared file.File name: [chars]. [chars].

**Explanation** The system is unable to map to a shared file.

**Recommended Action** Copy the message exactly as it appears on the console or in the system log. Research and attempt to resolve the issue using the tools and utilities provided at <http://www.cisco.com/cisco/web/support/index.html>. With some messages, these tools and utilities will supply clarifying information. Search for resolved software issues using the Bug Toolkit at [http://tools.cisco.com/Support/BugToolKit/.](http://tools.cisco.com/Support/BugToolKit/) If you still require assistance, open a case with the Technical Assistance Center via the Internet at

<http://tools.cisco.com/ServiceRequestTool/create/launch.do>, or contact your Cisco technical support representative and provide the representative with the information you have gathered.

**Error Message** %UPDATE-3-RAMDISK\_5MB\_FAIL: Error while loading webauth bundle. Could not create ramdisk of 5 MB. File name: [chars]

**Explanation** An error has occurred while loading a webauth bundle. The system could not create a RAM disk of 5 MB.

**Recommended Action** Copy the message exactly as it appears on the console or in the system log. Research and attempt to resolve the issue using the tools and utilities provided at <http://www.cisco.com/cisco/web/support/index.html>. With some messages, these tools and utilities will supply clarifying information. Search for resolved software issues using the Bug Toolkit at [http://tools.cisco.com/Support/BugToolKit/.](http://tools.cisco.com/Support/BugToolKit/) If you still require assistance, open a case with the Technical Assistance Center via the Internet at

<http://tools.cisco.com/ServiceRequestTool/create/launch.do>, or contact your Cisco technical support representative and provide the representative with the information you have gathered.

**Error Message** %UPDATE-3-RATE\_DISABLE\_FAIL: Failed to disable rate limiter in the NPU

**Explanation** The system has failed to disable a rate limiter in the NPU.

**Recommended Action** Copy the message exactly as it appears on the console or in the system log. Research and attempt to resolve the issue using the tools and utilities provided at <http://www.cisco.com/cisco/web/support/index.html>. With some messages, these tools and utilities will supply clarifying information. Search for resolved software issues using the Bug Toolkit at [http://tools.cisco.com/Support/BugToolKit/.](http://tools.cisco.com/Support/BugToolKit/) If you still require assistance, open a case with the Technical Assistance Center via the Internet at

**Error Message** %UPDATE-3-RATE\_ENABLE\_FAIL: Failed to enable rate limiter in the NPU

**Explanation** The system has failed to enable a rate limiter in the NPU.

**Recommended Action** Copy the message exactly as it appears on the console or in the system log. Research and attempt to resolve the issue using the tools and utilities provided at <http://www.cisco.com/cisco/web/support/index.html>. With some messages, these tools and utilities will supply clarifying information. Search for resolved software issues using the Bug Toolkit at <http://tools.cisco.com/Support/BugToolKit/>. If you still require assistance, open a case with the Technical Assistance Center via the Internet at

[http://tools.cisco.com/ServiceRequestTool/create/launch.do,](http://tools.cisco.com/ServiceRequestTool/create/launch.do) or contact your Cisco technical support representative and provide the representative with the information you have gathered.

**Error Message** %UPDATE-3-RULE\_DEL\_FAIL: Failed to delete tftp rule for pHost=[chars] pFilename=[chars] rc2 = [dec]

**Explanation** The system has failed to delete a TFTP rule.

**Recommended Action** Copy the message exactly as it appears on the console or in the system log. Research and attempt to resolve the issue using the tools and utilities provided at <http://www.cisco.com/cisco/web/support/index.html>. With some messages, these tools and utilities will supply clarifying information. Search for resolved software issues using the Bug Toolkit at <http://tools.cisco.com/Support/BugToolKit/>. If you still require assistance, open a case with the Technical Assistance Center via the Internet at

[http://tools.cisco.com/ServiceRequestTool/create/launch.do,](http://tools.cisco.com/ServiceRequestTool/create/launch.do) or contact your Cisco technical support representative and provide the representative with the information you have gathered.

**Error Message** %UPDATE-0-SEM\_CREATE\_FAIL: Couldn't create flash access semaphore. Internal system error.

**Explanation** The system could not create a flash access semaphore.

**Recommended Action** Copy the message exactly as it appears on the console or in the system log. Research and attempt to resolve the issue using the tools and utilities provided at <http://www.cisco.com/cisco/web/support/index.html>. With some messages, these tools and utilities will supply clarifying information. Search for resolved software issues using the Bug Toolkit at <http://tools.cisco.com/Support/BugToolKit/>. If you still require assistance, open a case with the Technical Assistance Center via the Internet at

[http://tools.cisco.com/ServiceRequestTool/create/launch.do,](http://tools.cisco.com/ServiceRequestTool/create/launch.do) or contact your Cisco technical support representative and provide the representative with the information you have gathered.

**Error Message** %UPDATE-3-SEM\_GIVE\_FAIL: Failed to unlock the Tftp task. Tftp sub-system malfunctioning.

**Explanation** The system has failed to unlock the TFTP task. The TFTP subsystem is malfunctioning.

Technical Assistance Center via the Internet at

<http://tools.cisco.com/ServiceRequestTool/create/launch.do>, or contact your Cisco technical support representative and provide the representative with the information you have gathered.

```
Error Message %UPDATE-3-SEM_TAKE_FAIL: Failed to lock on the Tftp task. Tftp 
sub-system malfunctioning.
```
**Explanation** The system has failed to lock on the TFTP task. The TFTP subsystem is malfunctioning.

**Recommended Action** Copy the message exactly as it appears on the console or in the system log. Research and attempt to resolve the issue using the tools and utilities provided at <http://www.cisco.com/cisco/web/support/index.html>. With some messages, these tools and utilities will supply clarifying information. Search for resolved software issues using the Bug Toolkit at [http://tools.cisco.com/Support/BugToolKit/.](http://tools.cisco.com/Support/BugToolKit/) If you still require assistance, open a case with the Technical Assistance Center via the Internet at

<http://tools.cisco.com/ServiceRequestTool/create/launch.do>, or contact your Cisco technical support representative and provide the representative with the information you have gathered.

**Error Message** %UPDATE-4-SET\_PRIORITY\_FAIL: Failed to set process priority. Process name: Execute script.

**Explanation** The system has failed to set the process priority. The process name is Execute script.

**Recommended Action** Copy the message exactly as it appears on the console or in the system log. Research and attempt to resolve the issue using the tools and utilities provided at <http://www.cisco.com/cisco/web/support/index.html>. With some messages, these tools and utilities will supply clarifying information. Search for resolved software issues using the Bug Toolkit at [http://tools.cisco.com/Support/BugToolKit/.](http://tools.cisco.com/Support/BugToolKit/) If you still require assistance, open a case with the Technical Assistance Center via the Internet at

<http://tools.cisco.com/ServiceRequestTool/create/launch.do>, or contact your Cisco technical support representative and provide the representative with the information you have gathered.

**Error Message** %UPDATE-0-TASK\_CREATE\_FAIL: Failed to create a task. Task Name: XFER\_BLINK

**Explanation** The system has failed to create a task. The task name is XFER\_BLINK.

**Recommended Action** Copy the message exactly as it appears on the console or in the system log. Research and attempt to resolve the issue using the tools and utilities provided at <http://www.cisco.com/cisco/web/support/index.html>. With some messages, these tools and utilities will supply clarifying information. Search for resolved software issues using the Bug Toolkit at [http://tools.cisco.com/Support/BugToolKit/.](http://tools.cisco.com/Support/BugToolKit/) If you still require assistance, open a case with the Technical Assistance Center via the Internet at

**Error Message** %UPDATE-3-UNTAR\_CMD\_FAIL: Error during untar of webauth bundle. Tar returned [dec].

**Explanation** An error has occurred during an untar of the webauth bundle.

**Recommended Action** Copy the message exactly as it appears on the console or in the system log. Research and attempt to resolve the issue using the tools and utilities provided at <http://www.cisco.com/cisco/web/support/index.html>. With some messages, these tools and utilities will supply clarifying information. Search for resolved software issues using the Bug Toolkit at <http://tools.cisco.com/Support/BugToolKit/>. If you still require assistance, open a case with the Technical Assistance Center via the Internet at

[http://tools.cisco.com/ServiceRequestTool/create/launch.do,](http://tools.cisco.com/ServiceRequestTool/create/launch.do) or contact your Cisco technical support representative and provide the representative with the information you have gathered.

**Error Message** %UPDATE-3-MEM\_ALLOC\_FAIL: Could not allocate memory for filename. Bytes required [dec].

**Explanation** The system could not allocate memory for the FTP filename.

**Recommended Action** Copy the message exactly as it appears on the console or in the system log. Research and attempt to resolve the issue using the tools and utilities provided at <http://www.cisco.com/cisco/web/support/index.html>. With some messages, these tools and utilities will supply clarifying information. Search for resolved software issues using the Bug Toolkit at <http://tools.cisco.com/Support/BugToolKit/>. If you still require assistance, open a case with the Technical Assistance Center via the Internet at

[http://tools.cisco.com/ServiceRequestTool/create/launch.do,](http://tools.cisco.com/ServiceRequestTool/create/launch.do) or contact your Cisco technical support representative and provide the representative with the information you have gathered.

**Error Message** %UPDATE-2-MOUNT\_FAILED: [chars][dec].

**Explanation** The system is unable to mount or unmount the AP image directory (/mnt/images).

**Recommended Action** Copy the message exactly as it appears on the console or in the system log. Research and attempt to resolve the issue using the tools and utilities provided at <http://www.cisco.com/cisco/web/support/index.html>. With some messages, these tools and utilities will supply clarifying information. Search for resolved software issues using the Bug Toolkit at <http://tools.cisco.com/Support/BugToolKit/>. If you still require assistance, open a case with the Technical Assistance Center via the Internet at

[http://tools.cisco.com/ServiceRequestTool/create/launch.do,](http://tools.cisco.com/ServiceRequestTool/create/launch.do) or contact your Cisco technical support representative and provide the representative with the information you have gathered.

**Error Message** %UPDATE-0-SLOW\_DOWNLOAD\_MODE: System is running low on memory resources to complete upgrade on this controller. So, starting SLOW DOWNLOAD mode which will take more than normal transfer time.

**Explanation** System detected low memory resources to complete upgrade and is switching to Slow Download mode.

**Recommended Action** No action is required. This is just informational message.